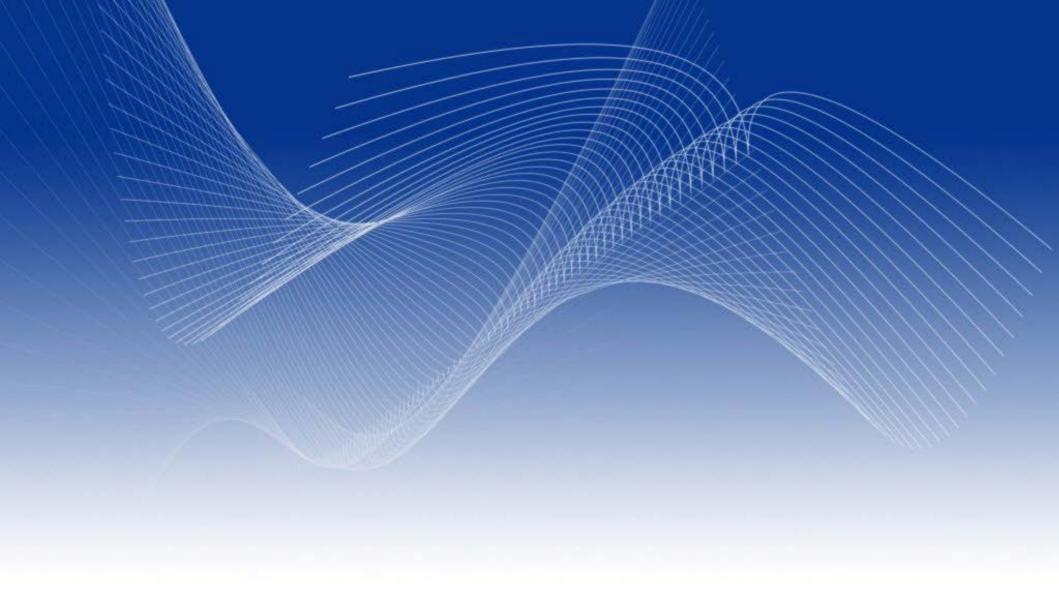

# **Owning your WiFi Router**

Robert Nickerson Network Operator

Om Networks Davis Community Network

#### InterNetwork CV

- 14 years experience configuring routers
- 8-10 a week, generally over the phone
- Routers known and loved; Ascend, Cisco, Farrallon, Redback Networks, Linksys, Netgear, D-Link
- New Favorite Mikrotik Router OS
- We Do Routers, WiFi, Repairs&Support, Networking, Hosting, to name some

#### **Discussion Overview**

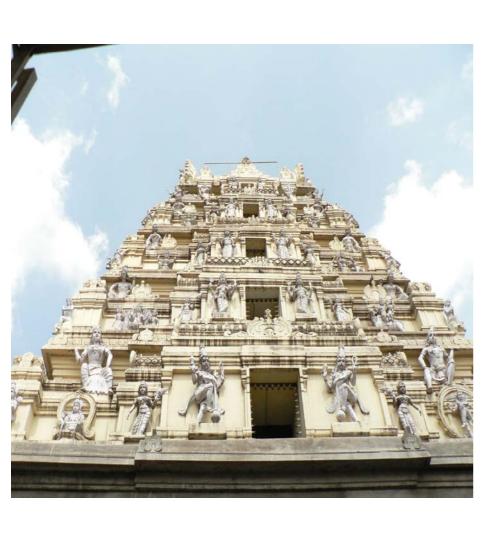

- What is this routing?
- Set, setting, and prep
- Best Practices
- Router Login- Initial config
- Wireless
- Ports! And Forwards!
- Troubleshooting

# Why do I need routing?

- Routing protocols direct Internet Traffic
  - A Router can be any computer that runs software
    - X86 PC
    - Small board PC like Zworld/Rabbit Semiconductor
    - Cellphone HotSpots
  - Established and cheaply mass produced
- Routers are Gatekeepers between Networks
  - Front Door to the Internet
    - Move traffic from inside to the outside
    - Check traffic from outside and let the good in
  - Help HOSTS (computers etc) reach the Internet
  - Inspect and perform actions on packets
- They are here to stay

#### Take a DEEP Breath

- Calm test environment
- Have Internet Access
- Bring Spare equipment
- Plenty of TIME
- READ the documentation
- Research on-line
- HOLD off if not ready

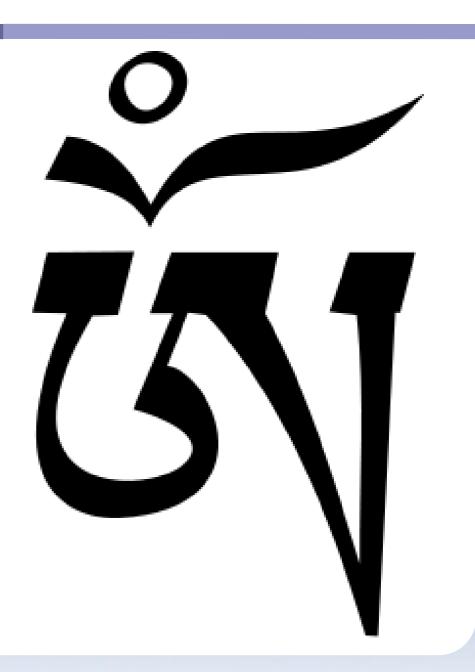

# **Preparation**

### KIT

- Laptop (Web Browser)
- 2 Tested Network Cables
- Working Internet!
- Notebook & Pencil
  - NO
- Insert this CD First!
- Network Diagnostics

### **INFORMATION**

- EXACT Network settings for your ISP
- Desired Home WiFi network name and password
- Anything Special?
  - Cameras
  - Xboxen
  - Servers

#### **Best Practices**

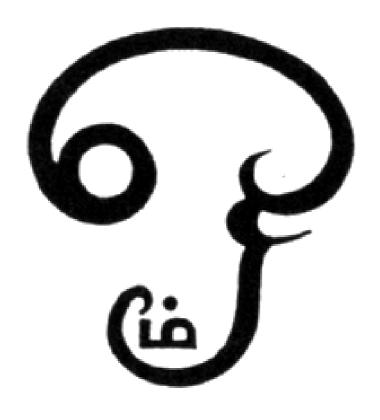

- Start basic, one computer directly on Internet
- Change one thing at a time and test after each change. Be CORRECT
- Try not to be in desperate straits, do it on the down low
- Write down any changes you make so you can go back to working

### Lets Connect up and Log In!

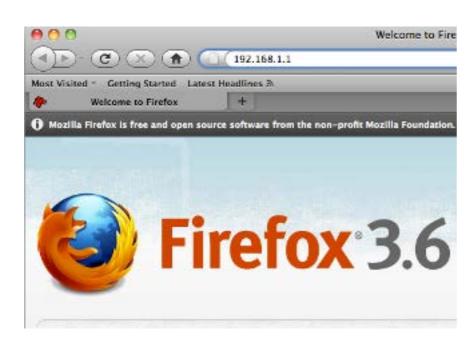

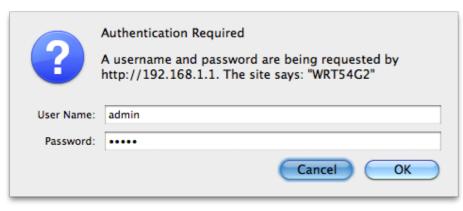

- Plug your Network Cable into 1 of the 4 grouped ports and into your PC
- Make sure your Network Interface obtains an IP Address automatically (Default)
- Use ipconfig, network status, or ifconfig, OSX Network control Panel to find Router IP Address
- Launch Web browser and go to http://x.x.x.x

### **Login Passwords**

 Check Quick Guide or Manual for default username and password.

Netgear = admin/password Cisco = admin/admin Dlink = admin/<blank>

- If you change it write it down and tape it to underside of router or log it.
- This is the router password
   NOT the WiFi password

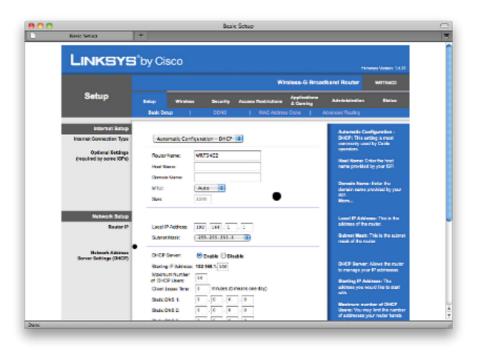

# **Initial Router Setup - Network**

# **OUTSIDE (WAN)**

- EXACT Connection Info
- PPPoE, DHCP or Static IP
  - PPPoE has usr/pas
  - DHCP is easy
  - Static IP you need:
     IP, Subnet Mask,
     Gateway and DNS
     addresses

# **INSIDE(LAN)**

- Option 1 Do Nothing!
- Could Change local Private IP address, and client assignments.
- 10.x.x.x, 172.16.x.x, or 192.168.x.x
- Adjust Inside DHCP Settings
- Change your HOST

# **Network Setup TIPS**

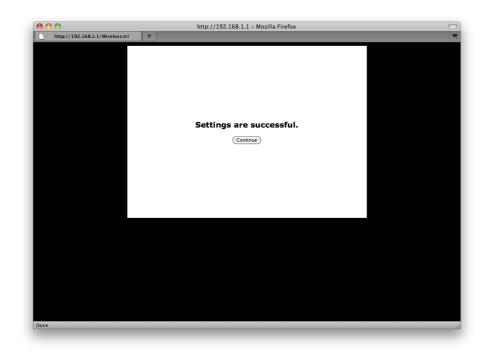

- Pull down selection and enter info exactly, then hit the save or Apply button
- Immediately Test after router restart
- Avoid Checking Extra Tools and Automatic Detector Wizards
- Restart Router, Modem and Computer, and Test

### **Wireless Network Setup**

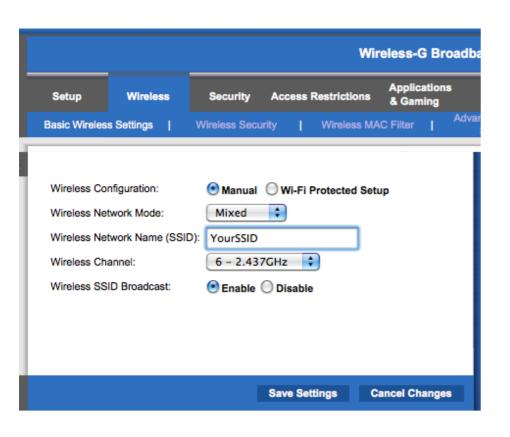

- Manual Setup
- SSID
- Get Off Channel 6
- B, G or N?

### **Securing the Wireless**

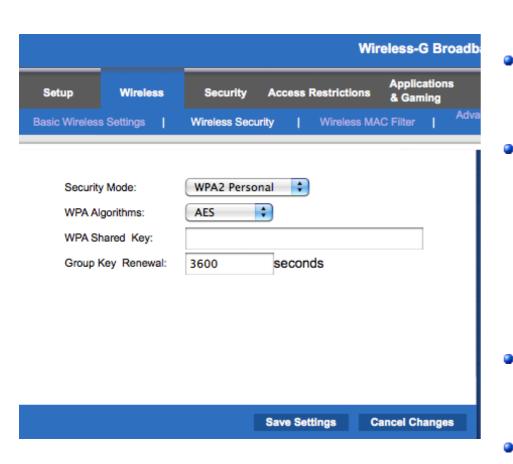

Try to use WPA2

Pick a simple key

LOG and RECORD

- Security Type
- Algorithm
- KEY

SAVE and RESTART

Unplug and TEST

#### Wireless TIPS

- Test on all systems
- Test placement
- LOG and RECORD
- Restart power as needed
- Look for interference
- MAC filter & Hide SSID

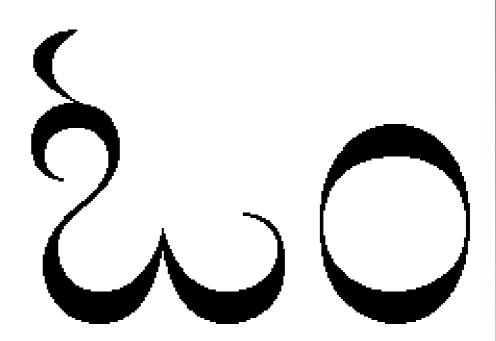

### 65535 Ports, thats a lot!

Each IP you get has them

Ports Allow:

Diversity
Simultaneous Action
Exposure
QOS

- Port Forwarding is mapping
- 1 to 1 Link Out/In

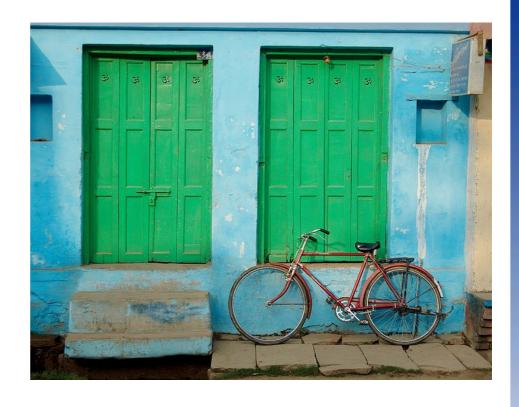

#### **Port Forward Tasks**

INVENTORY

Cameras
Xboxen
Media Streamers
Computers

- Assign Static IPs
- LOG and RECORD
- WRITE Statements
  - **CONFIG ROUTER**

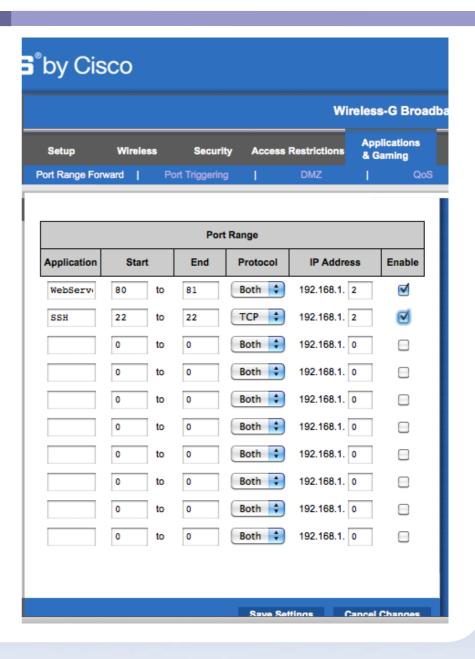

### **PORT Forward TIPS**

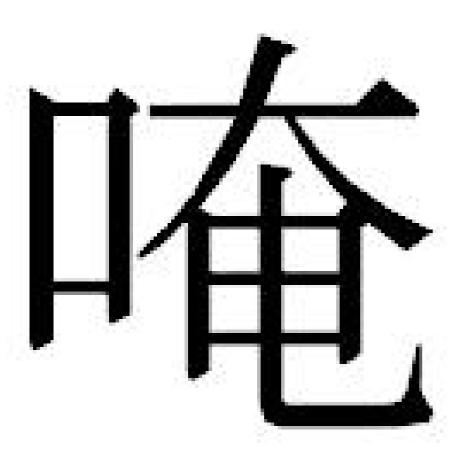

- Test Device Connectivity
- Check ONLINE for walkthru
- FWD both TCP and UDP
- RESTART & TEST after EACH
- Have a BUDDY check

# **Troubleshooting**

- Restart POWER as needed
- Laptop WIFI Switch
- Blinken LIGHTEN?
- ISOLATE fault / Simplify
- Wire or Wired not both
- NO! RESET BUTTON

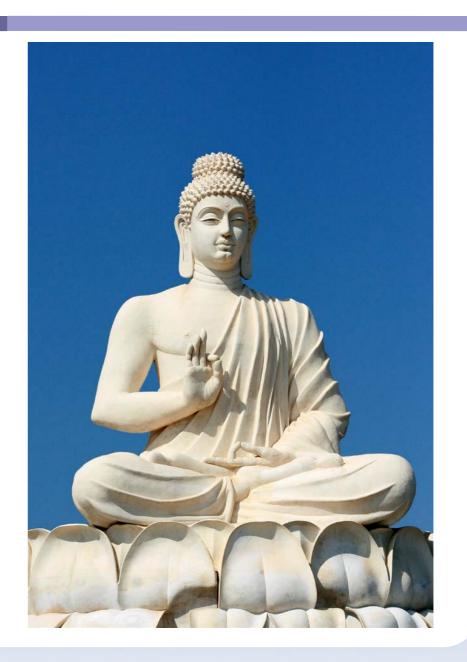

# **NEXT Steps?**

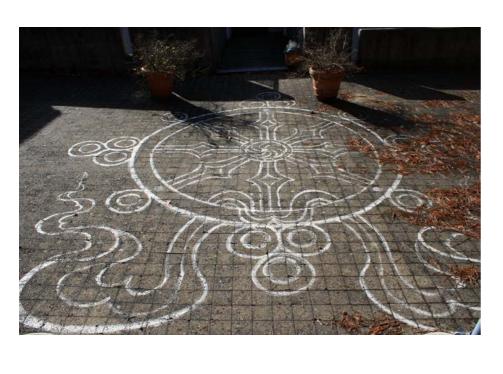

- CALL ISP HELP for SUPPORT
- POST to FORUMS and Listservs
- Find LOCAL support tech you trust
- Go BACK to 1 computer and modem

#### What else could Routers DO?

- **VPN**
- Multihoming
- Redirect and CAPTURE
- QOS on traffic
- QUEUE per computer

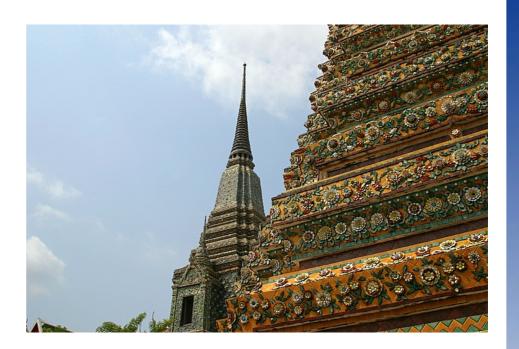

# **THANK YOU**

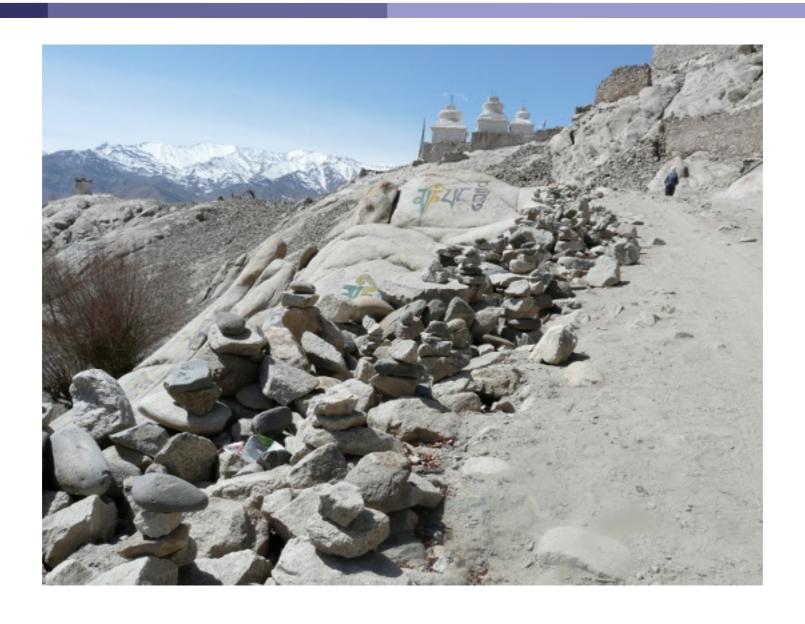